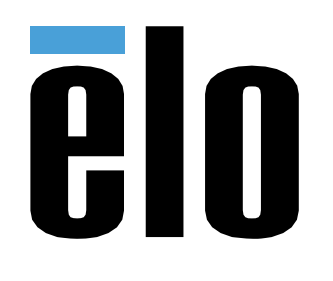

# 사용 설명서

## **Elo Touch Solutions** Elo Backpack

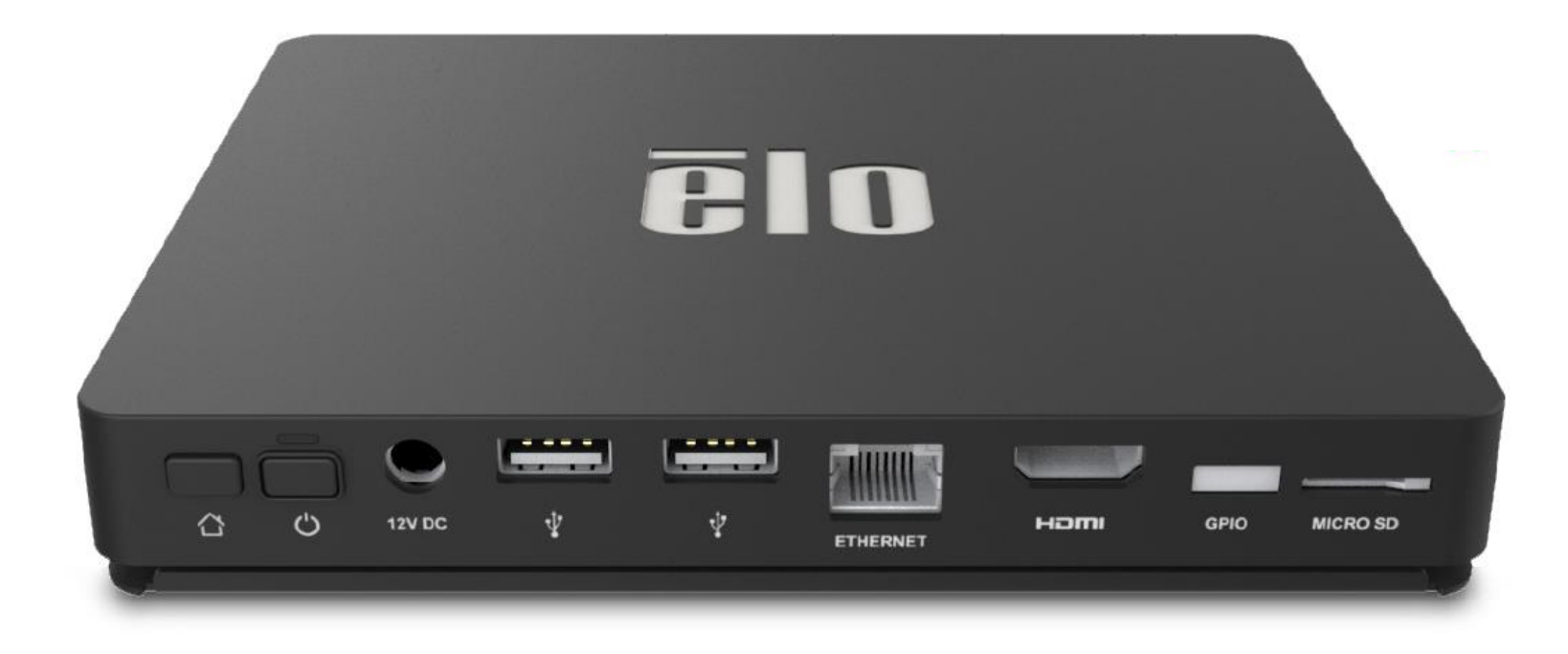

이 설명서의 어떤 부분도 Elo Touch Solutions, Inc.의 사전 서면 허락 없이 전자적, 자기적, 광학적, 화학적, 수작업 또는 기타 방식을 포함하여 어떤 형식으로든 또는 어떤 수단에 의해서든 복제, 전송, 전사하거나, 검색 시스템에 저장하거나 어떤 언어 또는 컴퓨터 언어로 번역할 수 없습니다.

책임의 한계

이 설명서의 내용은 예고 없이 변경될 수 있습니다. Elo Touch Solutions, Inc.와 그 계열사("Elo"로 총칭)는 이 설명서의 내용과 관련하여 어떤 진술이나 보증도 하지 않으며, 상업성 또는 특정 목적 적합성에 대한 묵시적 보증을 특정적으로 부인합니다. Elo 는 본 설명서를 개정하고 그 내용을 수시로 변경할 권리를 보유하되 Elo 가 그러한 개정 또는 변경을 어떤 사람에게도 통지할 의무는 없습니다.

상표권 고지

Elo, Elo (로고), Elo Touch, Elo Touch Solutions, EloView 는 Elo 및 그 계열사의 상표입니다.

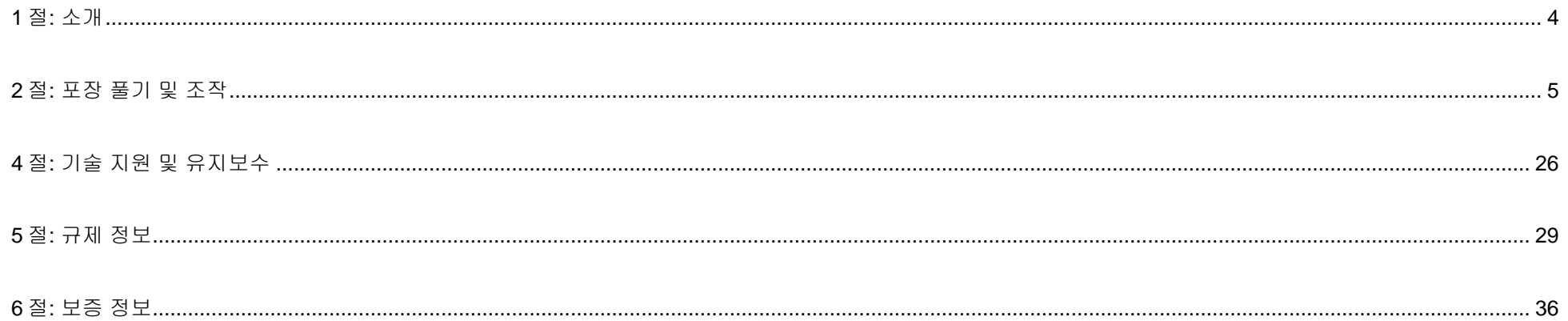

# <span id="page-3-0"></span>**1** 절**:** 소개

## 제품 설명

새로운 Elo Backpack 시스템은 외부 모니터와 페어링할 수 있는, 신뢰성 있는 성능을 제공합니다. 이로써 사용자와 Elo Backpack 간에 정보가 자연스럽게 교환됩니다.

이 Elo Backpack 에는 시스템 성능을 높여주는 다음과 같은 기능이 있습니다:

- 플러그앤플레이 호환성
- HDMI Out
- LAN/Wi-Fi/블루투스
- 옵션인 GPIO 케이블로 연결하는 일반 용도의 입/출력 헤더
- 2 개의 A 타입 USB 포트
- SD 카드 슬롯

이 설명서에는 신제품 Elo Backpack 시스템의 조작(2, 3 절) 및 유지보수(4 절)에 관한 상세한 설명이 들어있습니다.

# <span id="page-4-0"></span>**2** 절**:** 포장 풀기 및 조작

## 박스 내용물

박스에 다음 품목이 들어있는지 확인하십시오:

- Elo Backpack
- 빠른 설치 가이드
- 전원 어댑터
- 북미용 전원 어댑터 헤드
- 유럽용 전원 어댑터 헤드
- 중국용 전원 어댑터 헤드

## Elo Backpack

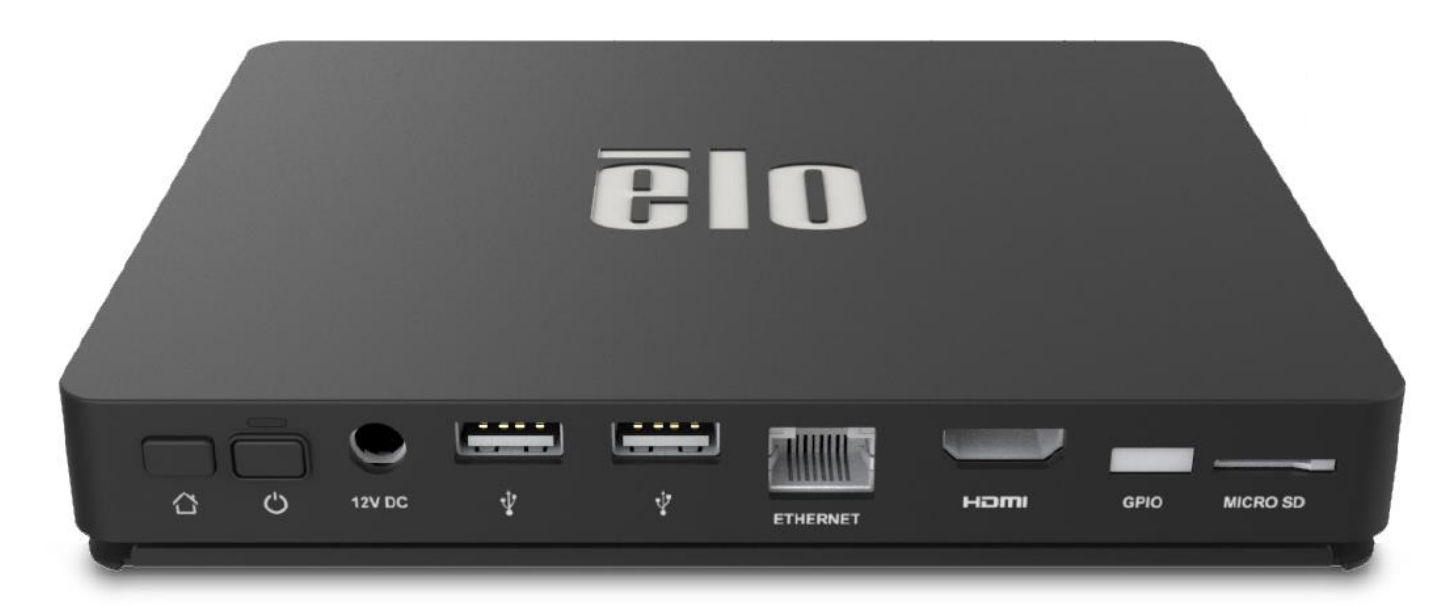

1. 제공된 12V DC 전원 케이블로 Elo Backpack 와 벽 전원 콘센트를 연결합니다.

- 2. USB 케이블로 Elo 터치 모니터와 USB 타입 A 연결 중 하나를 연결합니다.
- 3. HDMI 케이블로 Elo 터치 모니터와 HDMI 출력 연결을 연결합니다.
- 4. 전원 버튼을 눌러 Elo Backpack 의 전원을 켭니다.

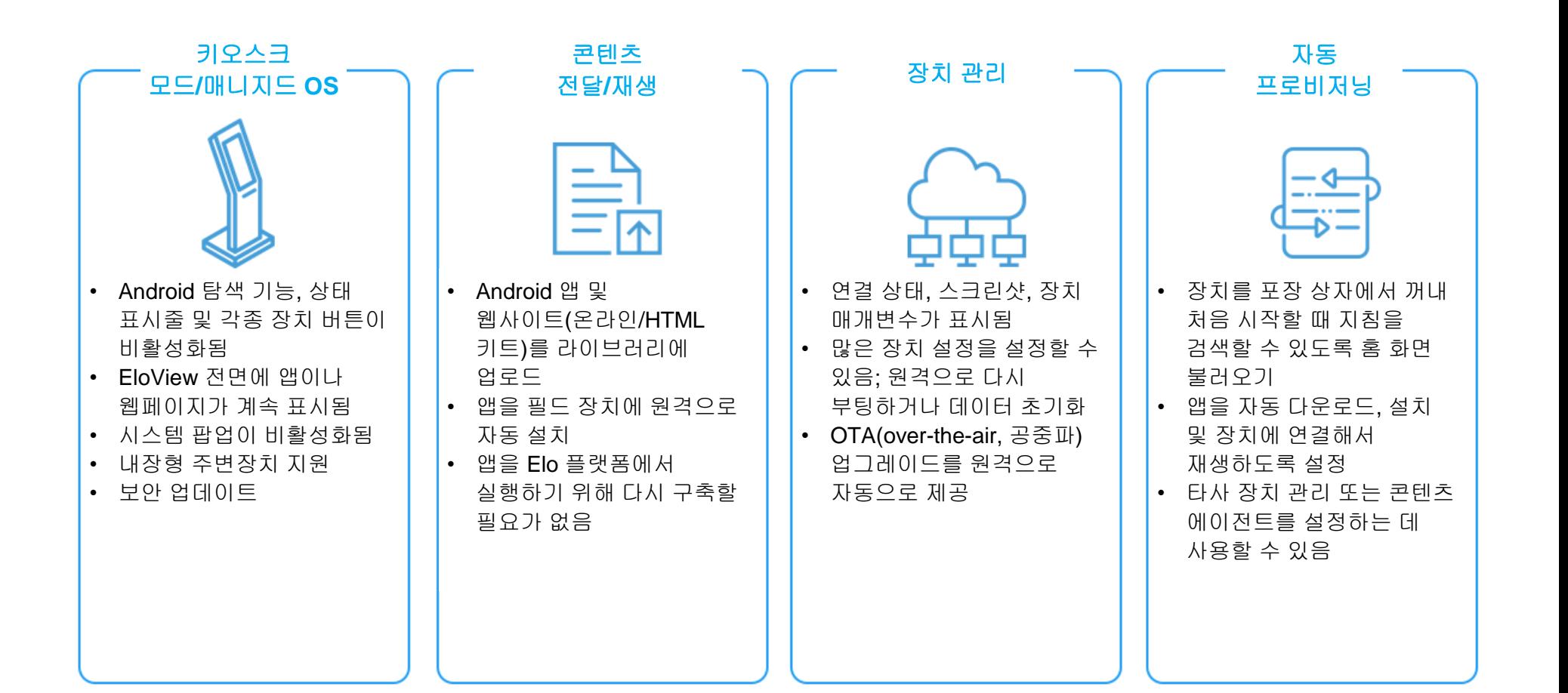

처음 DC 전원이 시스템에 연결되면 시스템이 자동으로 켜지게 됩니다.

시스템이 켜진 상태에서 전원 버튼을 누르고 있으면 전원 꺼짐 옵션 팝업 창이 나타납니다.

시스템이 정지해서 반응하지 않을 경우 시스템이 꺼질 때까지 전원 버튼을 누르고 있으십시오. 전원 버튼을 눌러도 시스템이 꺼지지 않을 경우 벽 콘센트에서 전원 코드를 뽑아서 전원을 차단해야 합니다.

Elo Backpack 전원 버튼에는 다음과 같이 시스템의 상태를 표시하는 LED가 장착되어 있습니다:

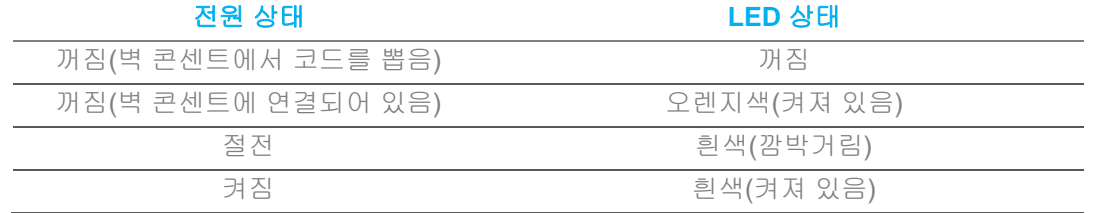

자세한 전력 소비 사양은 Elo 웹사이트 www.elotouch.com에서 볼 수 있는 기술 사양을 참조하십시오.

시스템의 절전/대기 모드를 해제하려면 전원 버튼을 한 번 누르십시오. 시스템이 절전 모드에 있는 경우 외부 화면을 누르면(Elo Touch 모니터 사용 시) 시스템의 절전 모드가 해제됩니다.

장시간 사용하지 않을 경우 Elo Backpack을 끄고 플러그를 뽑아 절전하십시오.

시스템의 작동 전압, 주파수 및 전류는 아래의 정격 전력 표에 나와 있습니다.

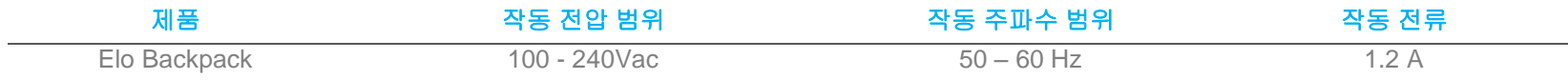

## 운영 체제

이 시스템에는 Android 7.1.2가 사전 로드된 채로 출시됩니다.

## Wi-Fi + 블루투스

다음 프로토콜이Wi-Fi와 블루투스에서 지원됩니다:

- 블루투스 4.1+ BLE, A2DP/ HID (키보드/마우스)/바코드 스캐너 지원
- IEEE 802.11b/g/n/ac; WEP/WPA/WPA2 지원; 2.4Ghz/5Ghz

## HDMI 출력

Elo Backpack에는 외부 모니터에 연결하여 최대 1920 x 1080 @ 60Hz까지 해상도를 지원할 수 있는 HDMI 포트가 장착되어 있습니다. Elo 터치 모니터를 외부 디스플레이로 사용하는 경우 USB 케이블로 Elo Backpack의 타입 A USB 포트와 모니터의 타입 B USB 포트를 연결하여 터치를 활성화할 수 있습니다.

## 일반 용도의 입/출력(GPIO) 지원

Elo Backpack은 다음 조건에 한해 GPIO를 지원합니다.

- 최대 전압: 5V
- 최대 전류: 200mA

2개의 입력 연결과 1개의 출력 연결이 있습니다.

핀 1 → 5 V 출력 연결

핀 2 → 입력 연결 1

핀 3 → 입력 연결 2

핀 4와 핀 5가 접지로 묶입니다.

Elo에는 이 GPIO 연결을 연장하여 주변 장치를 Elo Backpack에 쉽게 연결할 수 있는 옵션 GPIO 케이블(PN: E086398)이 있습니다. 이 케이블에 대한 자세한 내용은 Elo 웹사이트에서 확인할 수 있습니다.

## GPS(지피에스)

Elo Backpack은 소프트웨어를 통해 GPS 기능을 지원합니다. 사용자는 장치 위치를 정의하는 경도 및 위도 좌표를 입력할 수 있습니다. 이로써 실내에서 GPS 기능을 사용할 수 있습니다. EloView 클라우드 계정의 세부사항에서 편집 모드로 들어가면 GPS 좌표 옵션에 액세스할 수 있습니다.

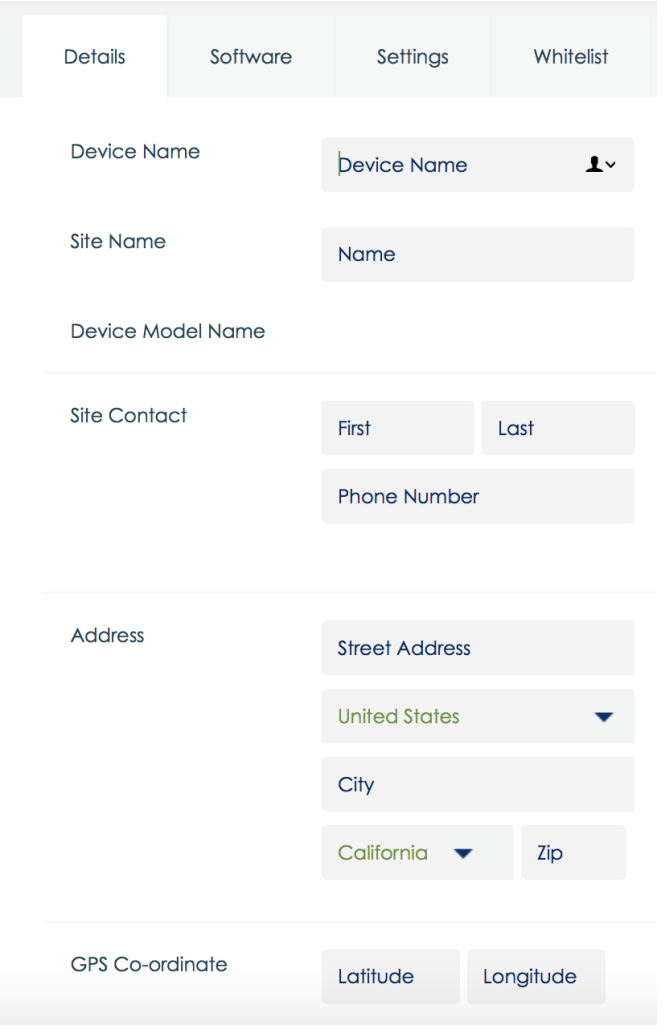

이 기능을 사용하는 자세한 방법은 [www.eloview.com](http://www.eloview.com/)의 앱 참고사항을 참조하십시오.

사용자는 Elo Backpack에서 특정한 USB 포트를 활성화하거나 비활성화할 수 있습니다.

### **EloView**의 경우**:**

활성화하거나 비활성화하려면 포트를 선택하십시오. 잠금 아이콘 색상이 녹색이면 USB 포트가 활성화된 것입니다. 잠금 아이콘 색상이 빨간색이면 USB 포트가 비활성화된 것입니다.

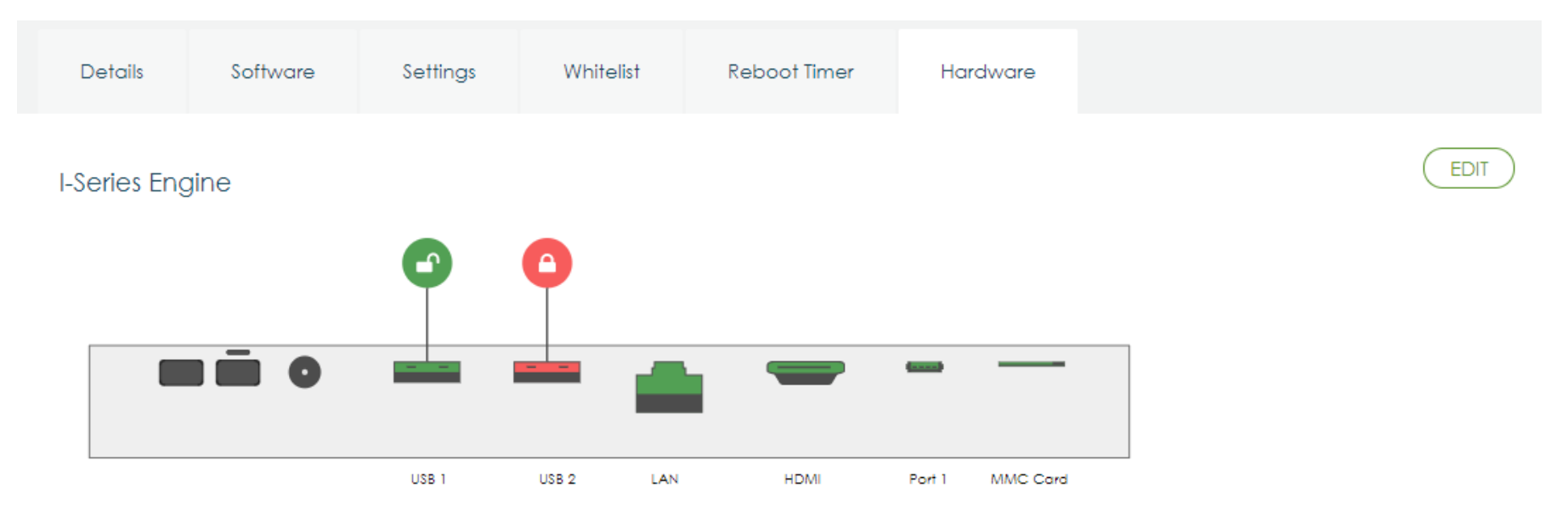

### **Android** 설정 **USB** 포트의 경우**:**

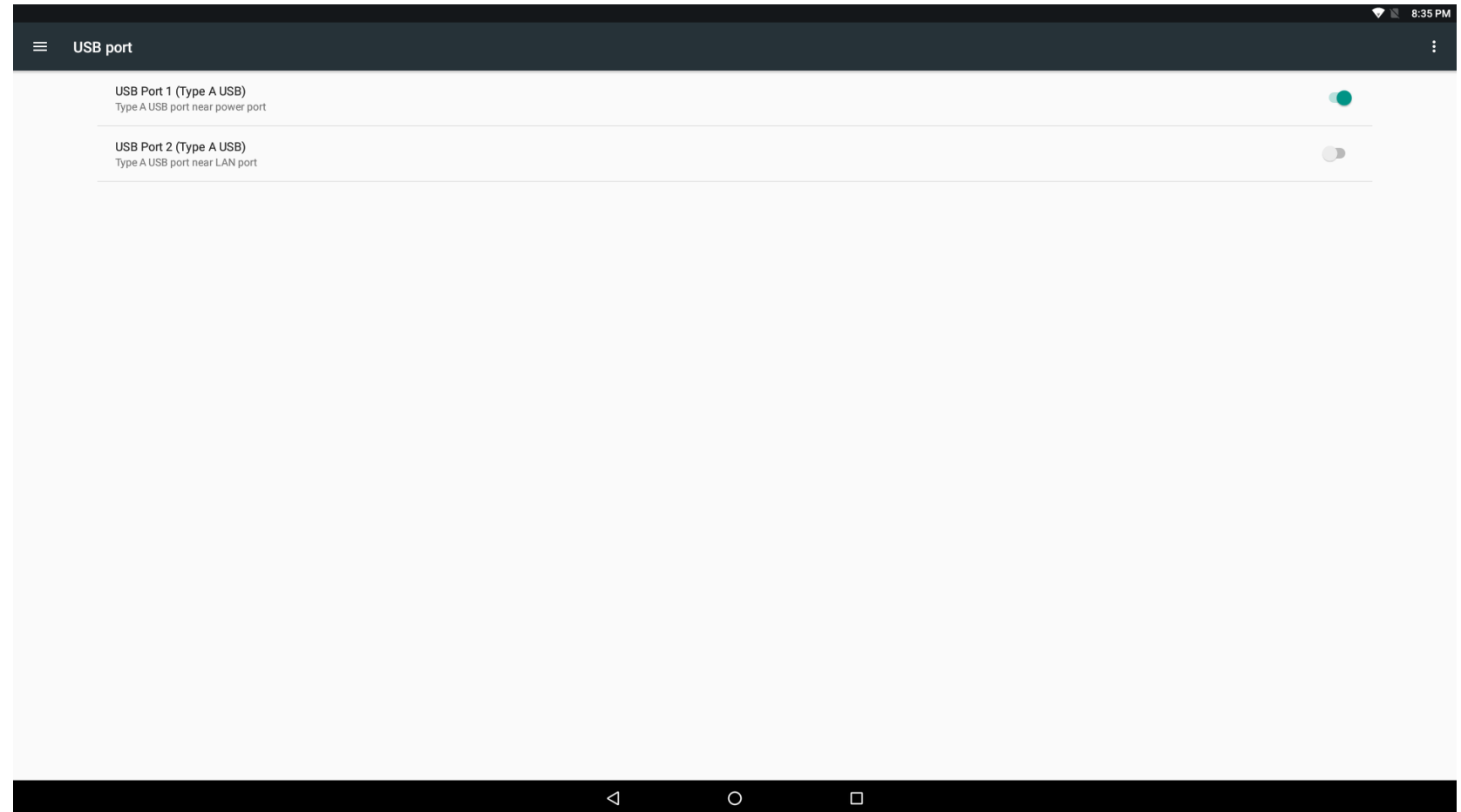

ADB(Android Debug Bridge, 안드로이드 디버그 브리지) 제어

Elo Backpack은 Wi-Fi/이더넷을 통해, 또는 A 타입 USB 포트를 사용하여 디버깅을 지원합니다.

Android 설정 → Android Tablet(Android 태블릿)→ 빌드 번호 7번 탭핑 순으로 실행해서 개발자 모드로 들어가십시오. 설정으로 돌아가면 "Developer Options(개발자 옵션)"이 나타나게 됩니다. 여기에서 "USB debugging(USB 디버깅)"이라는 옵션을 활성화하십시오.

Wi-Fi를 통해 연결하려면 Elo Backpack이 온라인 상태에 있어야 하고 방화벽 뒤에 있어서는 안 됩니다. IP 주소를 찾습니다(Settings(설정) → About Phone(전화 정보) → Status(상태) → IP Address(IP 주소) 순으로 선택해서. 호스트 컴퓨터에서 명령 adb connect <IP 주소>을(를) 사용하면 ADB 작업을 수행할 수 있습니다.

이더넷을 통해 연결하려면 개발자 모드로 들어가서 "Ethernet debugging with static IP(정적 IP로 이더넷 디버깅)" 옵션을 활성화합니다. 이더넷 케이블을 연결하고 명령 adb connect 192.168.1.5를 실행해서 장치에 연결합니다.

A 타입 USB를 통해서 연결하려면 아래 순서를 따르십시오.

- 1. USB 케이블(A 타입)이 Elo Backpack에 연결되어 있지 않은지 확인합니다.
- 2. 설정에서 개발자 옵션으로 들어갑니다.
- 3. "Enable USB Debugging(USB 디버깅 사용)" 옵션을 활성화합니다.
- 4. "Switch USB to device mode(USB를 장치 모드로 전환)" 옵션을 활성화합니다. 참고: 이 옵션을 활성화하면 USB 주변장치 포트 간의 통신이 중단됩니다.
- 5. USB 케이블을 A 타입 USB1 포트에 연결합니다.
- 6. 호스트 PC에서 "adb devices"를 입력하여 Elo Backpack 제품 번호가 표시되는지 확인합니다. 제품 번호가 표시된다면 연결에 성공한 것입니다.

참조: USB 포트를 통해 ADB에 연결하면 모든 외부 USB 포트가 비활성화됩니다.

Elo 제품에는 패널의 수명을 늘리기 위해서 시스템을 사용하고 있지 않는 동안 자동으로 패널 백라이트를 끄는 지능형 밝기 제어 기능이 통합되어 있습니다.

이 기능은 EloView 계정을 통해서 완전하게 제어할 수 있습니다. Settings(설정) 탭을 탐색해서 Display Timer(디스플레이 타이머)의 드롭다운 메뉴를 사용하면 됩니다.

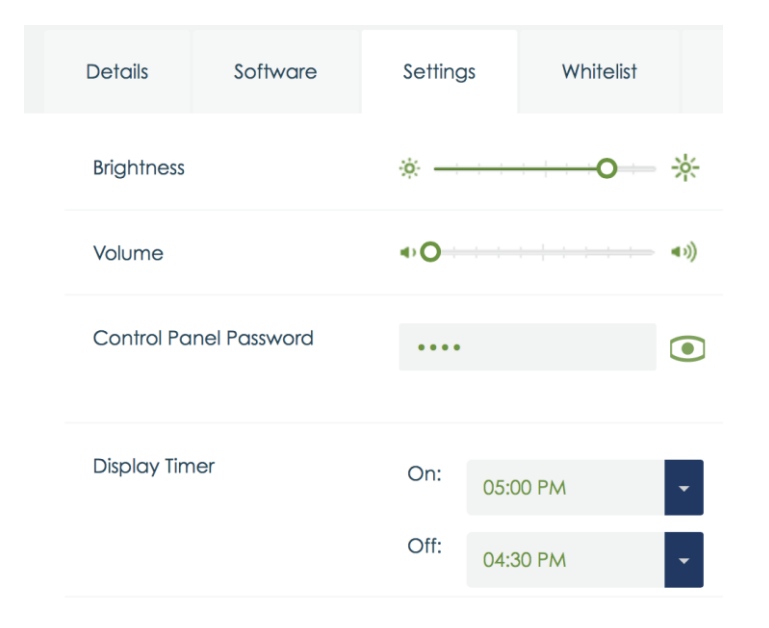

이 기능의 기본값은 ON(켜짐)이며, 매일 자정에서 오전 6시 사이에는 백라이트가 꺼지게 됩니다.

## 보안 디지털 커드(SD 카드)

Elo Backpack 은 SD 카드를 지원합니다(최대 128 GB).

## 3G/4G LTE 모듈 정보

ConnectedIO에서 다음 장치가 지원됩니다.

북미: **EM1000T-NA** 

유럽: **EM1000T-EU** 

모뎀에 대한 자세한 내용은 위의 링크를 참조하십시오.

## 소프트웨어 섹션

(SDK 를 다운로드하려면 [www.elotouch.com](http://www.elotouch.com/) 으로 이동하십시오.)

### 용어집

1. 약어

SoC: 단일 칩 시스템

- 2. 용어
	- IDLE MODE: POWER KEY 동작에 의한 장치 상호작용에 대한 ELO 사양
	- MSR: 자기 스트립 리더
	- BCR: 바코드 리더
	- NFC: 근거리 무선 통신
	- ELOPeripheralService: ELO 애플리케이션 developmentEx 에 다른 기능을 제공하는 기본 클래스

## **1.** 시스템 개요

그림 3-1 은 Android 시스템의 소프트웨어 스택을 보여줍니다. 이는 표준 Android 디자인에 기초하여 구현되었고 자바 서비스 레이어에서 프레임워크 기능을 확장하여 고객 요구사항을 충족시킵니다. 자바 서비스에서 확장된 기능은 "ELOPeripheralService"라고 부르며 애플리케이션 개발에 인터페이스를 제공합니다.

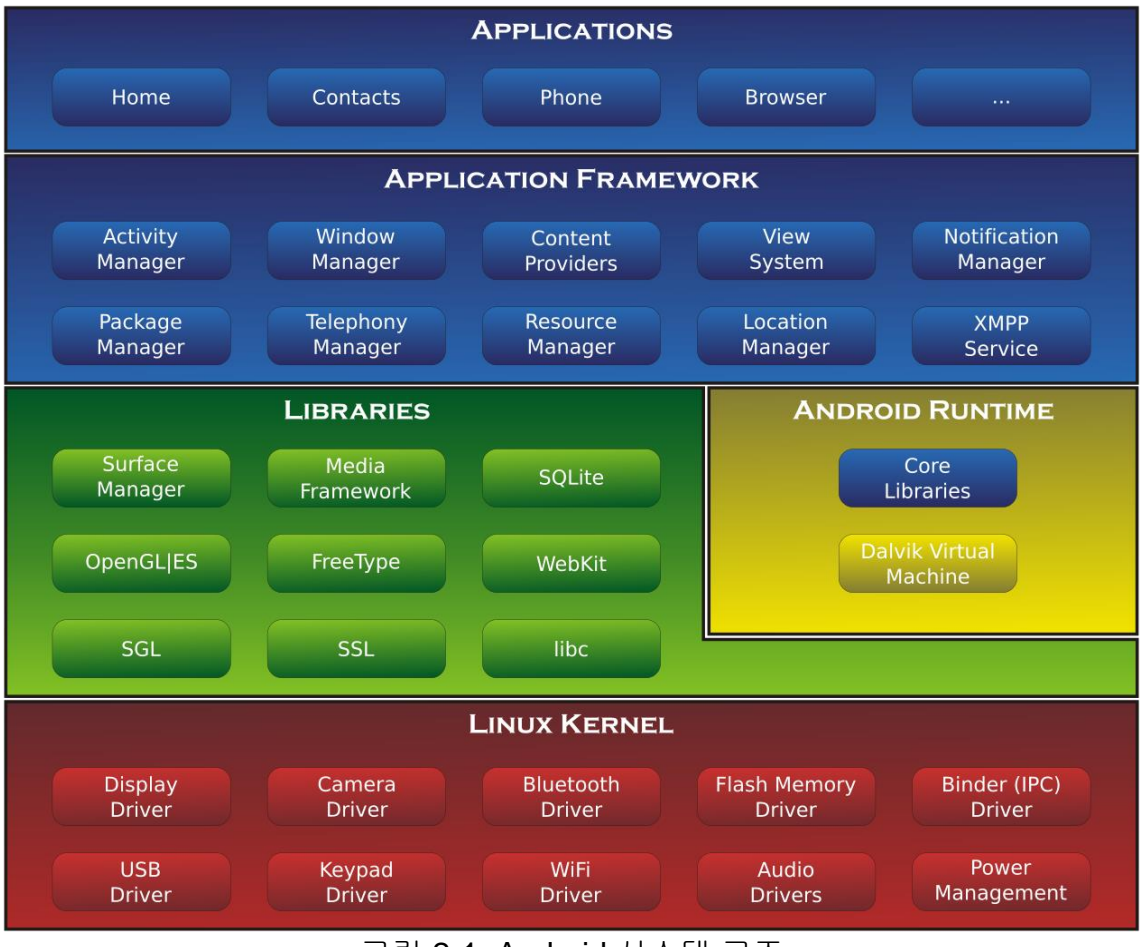

그림 2-1. Android 시스템 구조

## **Android** 프레임워크 자바 서비스

개발된 프로그래밍 언어에 기초하여 Android 서비스는 기본(C 베이스)과 자바 서비스로 나눌 수 있습니다. Android 서비스는 일종의 서버-클라이언트 구조로서 서비스 측에서 클라이언트의 요청을 수신하여 결과를 클라이언트에 출력할 수 있습니다. 또한 서버-클라이언트 구조는 멀티 클라이언트 요청의 동기화 문제를 처리할 수 있습니다. 따라서 기본 클래스 "ELOPeripheralService"를 형성하는 이 프레임워크 능력은 일종의 Android 서버-클라이언트 디자인 기능에 기초합니다.

## **ELOPeripheralService**

ELOPeripheralService 는 애플리케이션의 클라이언트 요청을 수락하는 주요 모듈입니다. 서비스를 위해 Android 프레임워크 시스템 디자인을 완료한 후 아래 클래스가 시스템에 추가됩니다:

#### **ELOPeripheralNative**

ELOPeripheralService 를 위한 일부 기본 C 기능 흐름의 실행

### **ELOPeripheralManager**

ELOPeripheralService 와 관련된 구성요소인 애플리케이션 레이어에 인터페이스를 제공합니다

#### **EloPeripheralEventListener**

애플리케이션이 추상 클래스를 확장하여 EloPeripheralManager 에 기반한 이벤트를 수신합니다

이벤트 기반 알림 방법을 사용하여 애플리케이션 프로그램에 상태 변화를 알려줍니다

### **IELOPeripheralService.aidl**

자바 레이어 IPC 통신을 위한 Android 프로그래밍 언어

애플리케이션의 요청을 서버 측으로 전송할 때 클라이언트-서버(ELOPeripheralManager-ELOPeripheralService) IPC 통신용으로 사용됨

### **IELOPeripheralServiceListener.aidl**

자바 레이어 IPC 통신을 위한 Android 프로그래밍 언어

서버가 이벤트 기반 상태 변화를 ELOPeripheralManager 에 알리면 ELOPeripheralManager 가 애플리케이션 레이어에 알리는 데

사용됨

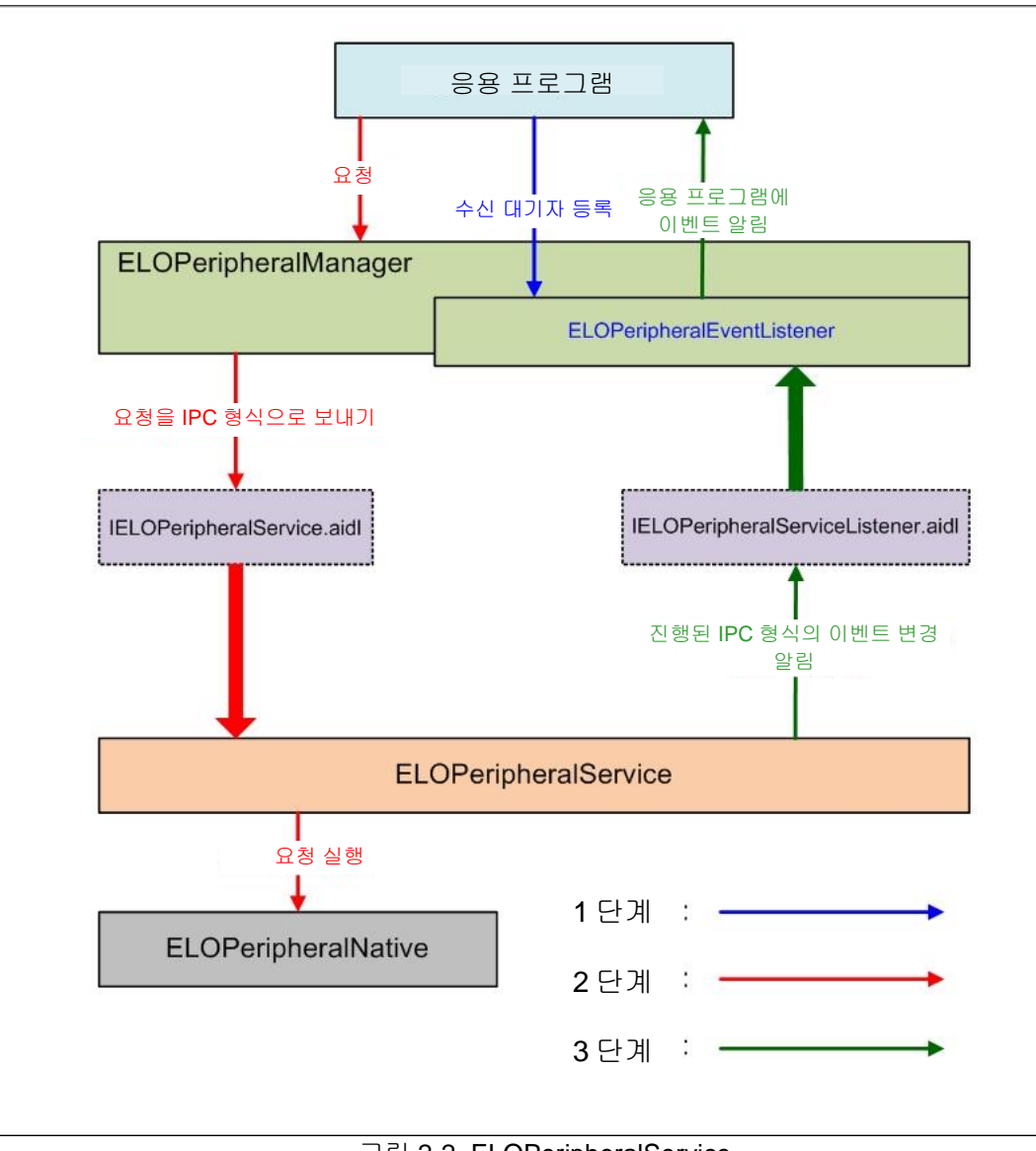

그림 2-2. ELOPeripheralService

### **ELOPeripheralManager** 및 **ELOPeripheralEventListener**

마지막 절에서 언급했듯이, ELOPeripheralManager 와 ELOPeripheralEventListener 는 애플리케이션 개발에 인터페이스를 제공하는 구성요소입니다. ELOPeripheralManager 와 ELOPeripheralEventListener 의 내부 멤버 데이터는 아래와 같습니다.

### 1. ELOPeripheralManager

이 관리자에는 몇 개의 클래스 멤버가 포함되어 있고(아래 그림 참조), 각 내부 클래스의 경우 주변 장치 또는 정의된 동작 흐름에 특정한 기능을 제공합니다.

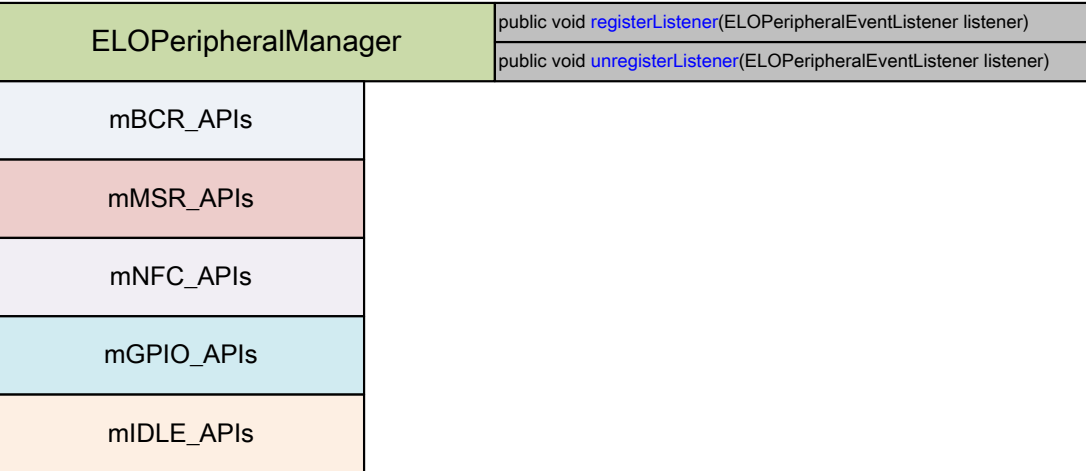

**public void registerListener(ELOPeripheralEventListener** 수신 대기자**)**

애플리케이션이 피드백 구조 인스턴스를 등록하는 인터페이스를 제공합니다.

요청하기 전에 등록해야 합니다(활동 수명 주기: onResume).

**public void unregisterListener(ELOPeripheralEventListener** 수신 대기자**)**

애플리케이션이 피드백 구조 인스턴스의 등록을 취소하는 인터페이스를 제공합니다. 애플리케이션을 종료하기 전에 등록을 취소해야 합니다(활동 수명 주기: onPause).

```
public class BCR {
public boolean activeBCR() throws RemoteException {}
public boolean disactiveBCR() throws RemoteException {}
public boolean isBCRDeviceConnected () throws RemoteException {}
```
### **activeBCR**

BCR 장치가 바코드 데이터를 읽도록 활성화합니다.

BCR 이 활성화되어 바코드 시퀀스 데이트를 성공적으로 읽고 있습니다.

이제 "ELOPeripheralEventListener"가 애플리케이션에 수신 데이터를 알려줍니다.

#### **disactiveBCR**

BCR 장치 읽기 동작을 비활성화합니다.

#### **isBCRDeviceConnected**

BCR 장치가 Android 장치에 연결되었는지 확인합니다.

### **1.1.2. GPIO**

```
public class GPIOS {
public void pullHighGPIO (String iface) throws RemoteException {}
public void pullLowGPIO (string iface) throws RemoteException {}
public String[] getGPIOInterafces () throws RemoteException {}
```
### **pullHighGPIO**

GPIO-iface 의 상태를 풀 하이합니다.

#### **pullLowGPIO**

GPIO-iface 의 상태를 풀 로우합니다.

### **getGPIOInterfaces**

디자인된 시스템에서 관심 GPIO 의 목록 문자열 데이터를 가져옵니다.

표 3-1 GPIO 목록을 참조하십시오.

참조:

풀 동작은 출력 핀 정의 GPIO 에서만 작동할 수 있습니다.

GPIO 입력 핀이 애플리케이션에 "ELOPeripheralEventListener"에서 읽은 상태 변화를 알려줍니다.

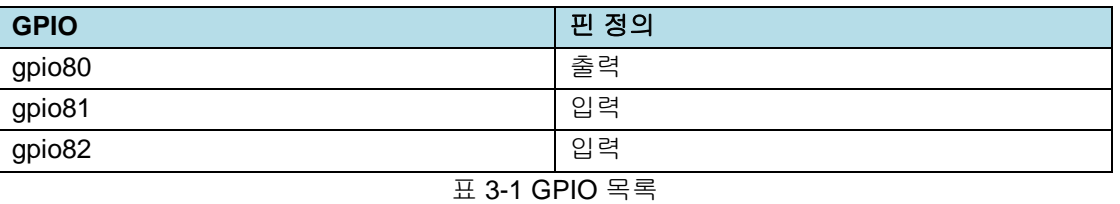

## **1.1.3.** 대기 상태

public class IDLE { public boolean activeldleMode () {} public boolean disactiveldleMode () {}

#### **activeIdleMode**

시스템을 강제로 IDLE\_MODE 에 들어가도록 합니다(IDLE\_MODE 켜짐).

#### **disactiveIdleMode**

시스템을 강제로 IDLE\_MODE 에서 나오도록 합니다(IDLE\_MODE 꺼짐).

### **1.2 ELOPeripheralEventListener**

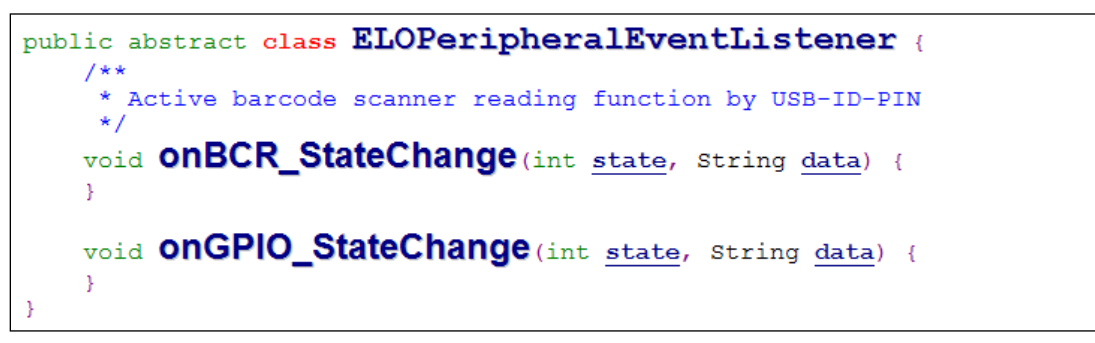

#### **onBCR\_StateChange**

표 3-2 를 참조하십시오.

애플리케이션에 BCR 상태 변화 데이터를 알려줍니다.

### **onGPIO\_StateChange**

표 3-2 를 참조하십시오.

애플리케이션에 GPIOs 상태 변화 데이터를 알려줍니다.

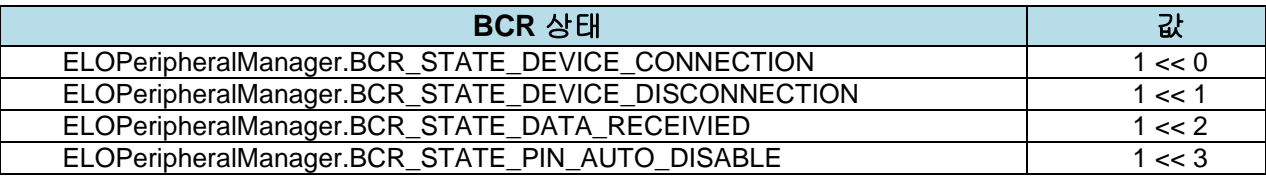

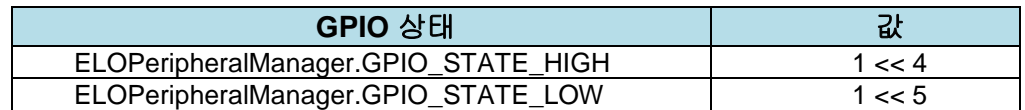

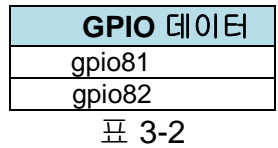

# <span id="page-25-0"></span>**4** 절**:** 기술 지원 및 유지보수

## 흔히 발생하는 문제점에 대한 해결책

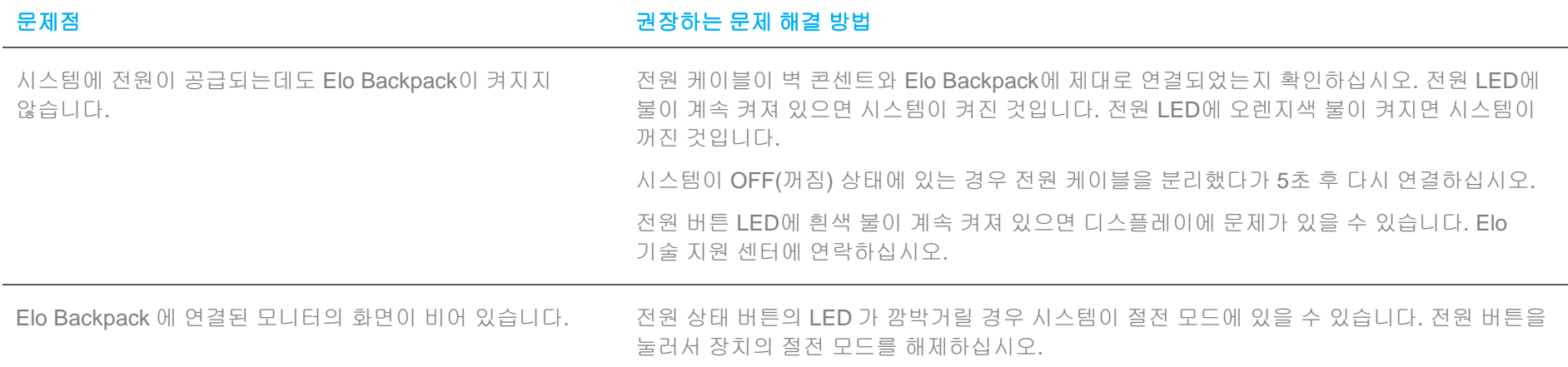

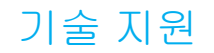

## 기술 사양

이 장치의 기술 사양을 보려면 **[www.elotouch.com/products](http://www.elotouch.com/products)** 를 방문하십시오.

지원

기술 지원을 보려면 **[www.elotouch.com/support](http://www.elotouch.com/support)** 를 방문하십시오

전세계 기술 지원 센터 전화 번호는 이 설명서 마지막 페이지에 나와있습니다.

## Elo Backpack 관리 및 취급

다음 팁은 최적의 Elo Backpack 성능을 유지하는 데 도움이 됩니다:

- 청소하기 전에 전원 케이블을 뽑으십시오.
- 장치를 청소할 때는 부드러운 면이나 마이크로파이버 소재 천에 중성 세제를 적셔서 사용하십시오.
- 장치를 항상 건조하게 유지하는 것이 중요합니다. 장치 안팎에 액체를 쏟지마십시오. 내부에 액체가 들어간 경우에는 다시 켜기 전에 자격이 있는 서비스 기사에게 컴퓨터 검사를 의뢰하십시오.

## <span id="page-28-0"></span>**5** 절**:** 규제 정보

## 전기 안전 정보

제조업체 라벨에 표시되어 있는 전압, 주파수 및 전류 요건을 준수해야 합니다. 규제사항을 준수하지 않고 여기에 지정되어 있는 전원과 다른 전원에 연결할 경우 장치 오작동, 장치 손상 또는 화재 발생의 위험이 있습니다.

본 장비의 내부에 사용자가 직접 수리할 수 있는 부품은 없습니다. 안전상 위험을 일으키는 위험한 전압이 본 장비에 의해 생성됩니다. 서비스는 자격이 있는 서비스 기사만 제공해야 합니다.

설치에 대한 의문이 있는 경우 장비를 주전원에 연결하기 전에 전기 전문 기술자나 제조업체에 문의하십시오.

## 방출 및 내성 정보

미국 내 사용자에 대한 공지: 본 장비는 FCC 규칙 15 장에 따라 시험되어 클래스 A 디지털 기기를 위한 한도를 준수함이 판명되었습니다. 이러한 한도는 주거지 설치 시 유해 간섭에 대한 합리적인 보호를 제공하기 위한 것입니다. 본 장비는 무선 주파수 에너지를 생성하고, 이용하며, 방출할 수 있기 때문에 본 지침에 따라 설치 및 사용하지 않으면 무선 통신에 유해한 간섭이 야기될 수 있습니다.

캐나다 내 사용자에 대한 공지: 본 장비는 캐나다 산업 무선 간섭 규제에 의해 확립된 디지털 장치의 전파 잡음 방출에 대한 클래스 A 한도를 준수합니다.

유럽연합 내 사용자에 대한 공지: 장비와 함께 제공된 전원 코드와 연결 케이블만 사용하십시오. 제공된 코드와 케이블을 대체하면 전기 안전성이 저하되거나 다음 표준이 요구하는 방출 또는 내성에 대한 CE 마크 인증이 저해될 수 있습니다.

본 정보기술 장비(ITE)는 제조업체 라벨에 장비가 다음 지침 및 표준에 따라 시험되었음을 의미하는 CE 마크를 표시해야 합니다. 본 장비는 유럽 표준 EN 55032 클래스 A 에 표시된 EMC 지침 2014/30/EU 와 유럽 표준 EN 60950-1 에 표시된 저전압 지침 2014/35/EU 에 의해 요구되는 CE 마크를 위한 요건에 따라 시험되었습니다.

모든 사용자를 위한 일반 정보: 본 장비는 무선 주파수 에너지를 생성하고, 이용하며, 방출할 수 있습니다. 본 설명서에 따라 설치 및 사용하지 않으면 본 장비는 라디오 및 텔레비전 통신과의 간섭을 야기할 수 있습니다. 그러나 장소별 요인으로 인해 특정 설치에서 간섭이 발생하지 않을 것이라는 보증은 없습니다.

- 1. 방출 및 내성 요건을 충족하려면 사용자는 다음을 준수해야 합니다.
	- a. 반드시 함께 제공된 I/O 케이블을 이용해서 이 디지털 장치와 컴퓨터를 연결하십시오.
	- b. 적합성을 보장하기 위해 제조업체가 제공한 인가된 전원 코드만 사용하십시오.
	- c. 사용자는 장비에 대해 적합성 책임측이 명시적으로 승인하지 않은 변경이나 수정을 하면 사용자가 장비를 조작할 권한이 무효화될 수 있음에 유의하십시오.
- 2. 이 장비가 라디오 또는 텔레비전 수신이나 기타 기기와의 간섭을 야기하는 것으로 보이는 경우:
	- a. 장비를 껐다 켜서 이 장비가 방출원인지 확인하십시오. 이 장비가 간섭을 야기하는 것으로 판단되면 다음 조치 중 하나 이상을 사용하여 간섭을 시정하려고 시도하십시오.
		- i. 영향을 받는 수신기로부터 디지털 기기를 멀리 이동하십시오.
		- ii. 영향을 받는 수신기와 관련하여 디지털 기기의 위치를 바꾸십시오(방향 전환).
		- iii. 영향을 받는 수신기의 안테나 방향을 바꾸십시오.
		- iv. 디지털 기기를 다른 AC 콘센트에 꽂아 디지털 기기와 수신기가 서로 다른 분기 회로에 있도록 하십시오.
		- v. 디지털 기기가 사용하지 않는 I/O 케이블을 분리하여 제거하십시오. (분리되지 않은 I/O 케이블은 높은 RF 방출 레벨의 잠재적 원천입니다.)
		- vi. 디지털 기기를 반드시 접지된 콘센트에 끼우십시오. AC 어댑터 플러그는 사용하지 마십시오. (접지 라인 코드를 제거하거나 절단하면 RF 방출 레벨이 증가할 수 있고, 또한 사용자가 치명적 감전 위험에 처할 수 있습니다.)

추가 도움이 필요할 경우 대리점, 제조업체나 라디오 또는 텔레비전 전문 기술자에게 연락하십시오.

## 무선 장비 지침

Elo는 무선 장비 유형, I-시리즈 2.0이 지침 2014/53/EU를 준수함을 선언합니다. EU 적합성 선언 전문은 인터넷 주소 www.elotouch.com에서 볼 수 있습니다.

### 이 장치는 실내 전용으로 고안되었습니다.

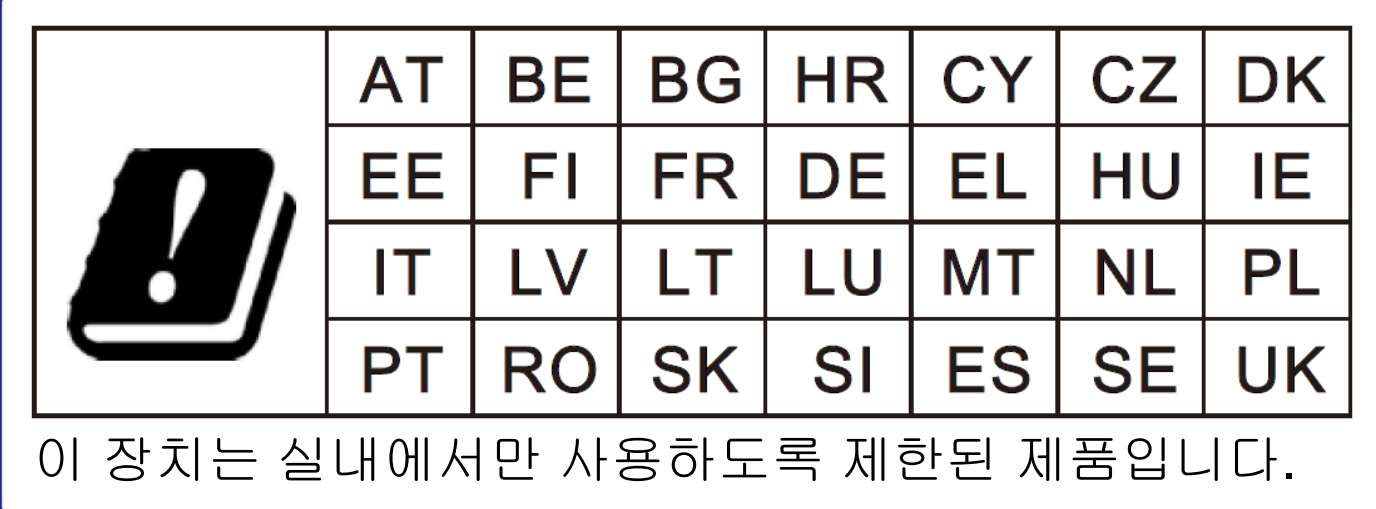

작동 주파수와 무선 주파수 전력은 아래와 같습니다:

- o WLAN 802.11b/g/n/ac
	- 2400 2483.5MHz < 17 dBm EIRP
	- 5150 5250MHz < 18 dBm EIRP
- o BT 2400-2483.5MHz < 11 dBm EIRP

## **ECC/DEC/(04)08:**

주파수 대역 5 150-5 350 MHz 사용은 위성 서비스의 보호 요구사항에 따라 실내에서 작동하도록 제한되어 있습니다.

**FCC:**

본 장치는 FCC 규칙 15장의 규정을 준수합니다. 본 장치는 작동 시 다음 두 조건을 만족시켜야 합니다. (1) 본 장치는 유해한 간섭을 발생시키지 않으며 (2) 본 장치는 원치 않는 작동을 발생시킬 수 있는 간섭을 포함하여 어떠한 간섭이라도 견딜 수 있어야 합니다.

적합성 책임측이 명시적으로 승인하지 않은 변경이나 수정을 할 경우 사용자가 장비를 조작할 권한이 무효화될 수 있음에 유의하십시오.

본 장비는 FCC 규칙 파트 15에 따라 시험되어 클래스 A 디지털 기기를 위한 한도를 준수함이 판명되었습니다. 이러한 한도는 장비가 상용 환경에서 작동될 때 유해 간섭에 대한 합리적인 보호를 제공하기 위한 것입니다. 본 장비는 무선 주파수 에너지를 생성하고, 이용하며, 방출할 수 있기 때문에 지침 설명서에 따라 설치 및 사용하지 않으면 무선 통신에 유해한 간섭이 야기될 수 있습니다. 주거 지역에서 이 장비를 작동하면 유해한 간섭이 발생할 수 있는데, 이 경우 사용자가 자신의 비용으로 간섭을 해결해야 합니다.

본 장비는 항상 사람들과 최소 20 cm의 거리를 유지하여 설치하고 작동해야 합니다.

#### **IC:**

본 장치는 캐나다 산업성 면허 면제 RSS 표준을 준수합니다. 본 장치는 작동 시 다음 두 조건을 만족시켜야 합니다.

(1) 본 장치는 간섭을 발생시키지 않으며

(2) 본 장치는 원치 않는 작동을 발생시킬 수 있는 간섭을 포함하여 어떠한 간섭이라도 견딜 수 있어야 합니다.

Le présent appareil est conforme aux CNR d'Industrie Canada applicables aux appareils radio exempts de licence. L'exploitation est autorisée aux deux conditions suivantes:

(1) l'appareil ne doit pas produire de brouillage, et

(2) l'utilisateur de l'appareil doit accepter tout brouillage radioélectrique subi, même si le brouillage est susceptible d'en compromettre le fonctionnement.

본 장비는 항상 사람들과 최소 20 cm의 거리를 유지하여 설치하고 작동해야 합니다.

## 기관 인증

다음과 같은 인증과 마크가 이 주변장치용으로 발급 또는 공표되었습니다.

- FCC/IC
- CE
- UL/cUL/CB
- 일본 MIC
- VCCI
- 중국 CCC
- 중국 SRRC

## 폐전기전자제품(WEEE) 처리지침

본 제품을 일반 쓰레기와 함께 폐기해서는 안 됩니다. 본 제품은 회수와 재생이 가능한 시설에 맡겨야 합니다. Elo 는 세계의 특정 지역에서 재생 계약을 체결해두었습니다. 이 계약에 액세스할 수 있는 방법에 대한 정보는 [www.elotouch.com/e-waste-recycling-program/](http://www.elotouch.com/e-waste-recycling-program/)에서 볼 수 있습니다.

주의:

배터리를 잘못된 타입으로 교체하면 폭발 위험이 있습니다. 다 쓴 배터리는 해당 지역의 법규와 규정에 따라 폐기하십시오.

## 中国 **RoHS (China RoHS)**

根据中国法律《电器电子产品有害物质限制使用管理办法》,以下部分列出了产品中 可能包含的有害物质的名称和含量。

## 中国电子电气产品环境信息

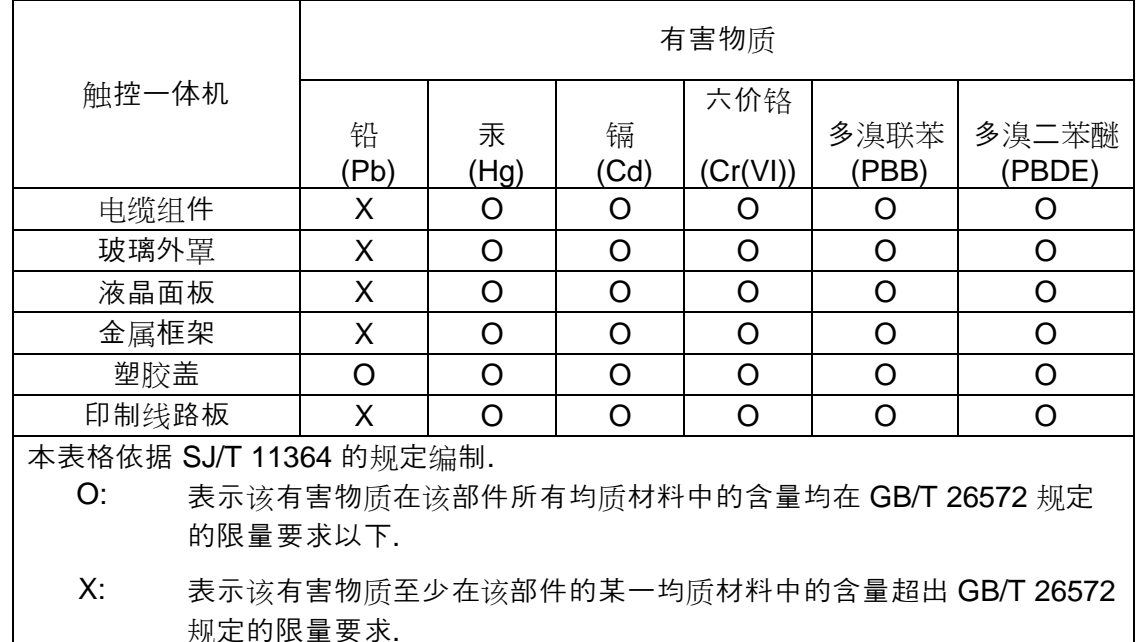

标志说明

根据 SJ/T11364 的要求, 电子信息产品标有以下污染控制标识。 此产品在 10 年内不 会对环境产生影响。

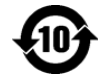

## 전원 사양

## 정격전기 출력

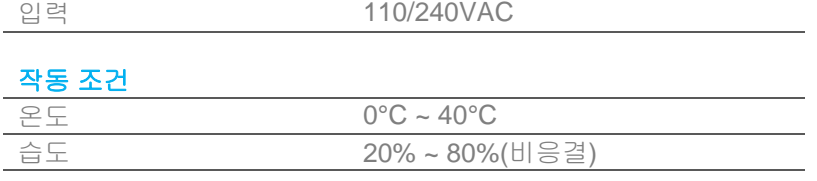

## 보관 조건

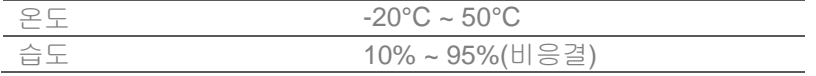

# <span id="page-35-0"></span>**6** 절**:** 보증 정보

보증 정보의 경우 <http://support.elotouch.com/warranty/>를 참조하십시오.

# **[www.elotouch.com](http://www.elotouch.com/)**

다음 사항에 대한 최신 정보를 보려면 당사 웹사이트를 방문하십시오

- 제품 정보
- 규격
- 예정되어 있는 이벤트
- 보도 자료
- 소프트웨어 드라이버

광범위한 Elo 터치 솔루션에 대해 자세히 알려면 당사의 웹사이트 **[www.elotouch.com](http://www.elotouch.com/)** 을 방문하거나, 가까운 지점에 전화하십시오.

#### 북미

전화 +1 408 597 8000 팩스 +1 408 597 8001 elosales.na@elotouch.com

### 유럽

전화 +32 (0)16 70 45 00 팩스 +32 (0)16 70 45 49 [elosales@elotouch.com](mailto:elosales@elotouch.com)

#### 아시아 태평양

전화 +86(21) 3329 1385 팩스 +86(21) 3329 1400 [www.elotouch.com.cn](http://www.elotouch.com.cn/)

남미 전화 +52 55 2281 -6958 elosales.latam@elotouch.com **<u>elo</u>**